## IOS端opensdk视频增强集成说明⽂档

## ⼀、Xcode配置⼯程

1、获取相关资源压缩包(由阿里云相关人员提供下载链接)后,解压压缩包,可看到如下资源文件 framework包及支持相关能力的license文件。如下图:

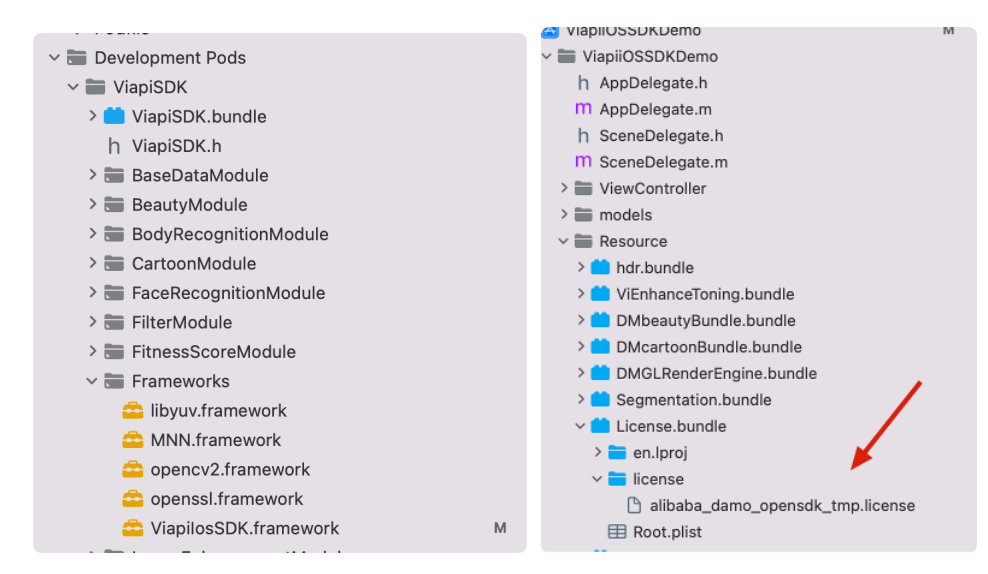

注意: 临时tmp license, 不能改名字, 正式license可以改名字, 但是不能与tmp license重名。

## 2、需要配置相机的权限,项目下的Info.plist文件,如下图:

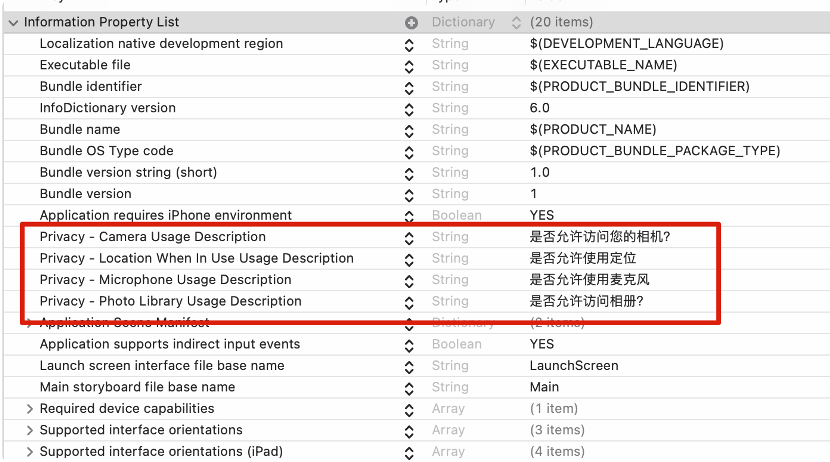

- 二、功能实现:
	- 端侧实时增强: 最高可以达到30 FPS, 1080P高清实时增强,满足在视频播放等场景下的实时画质增强诉 求。
	- 清晰度提升: 2倍放大分辨率的同时显著提升画面细节, 修复噪声等损伤问题, 支持最高1080P高清输出, 对影视、文本、自拍内容、人像、风景等各类数据均有显著效果。
	- 色彩增强: 提供色彩增强功能,智能分析画面内容进行色彩优化,综合调整曝光、对比度、饱和度等维度,

## 集成过程如下:

1.引入对应的bundle资源, mnn.metallib模型, 视频增强能力需要 el5\_wy8p\_21.plain.fus.clip255.internal.mnn模型, libyuv.framework, opencv2.framework,

mnn.framework, ViapilosSDK.framework。

2.el5\_wy8p\_21.plain.fus.clip255.internal.mnn(最好别改名)。

3.如果使用调色,需要用到127号在资源 DMGLRenderEngine.bundle中.

如下图

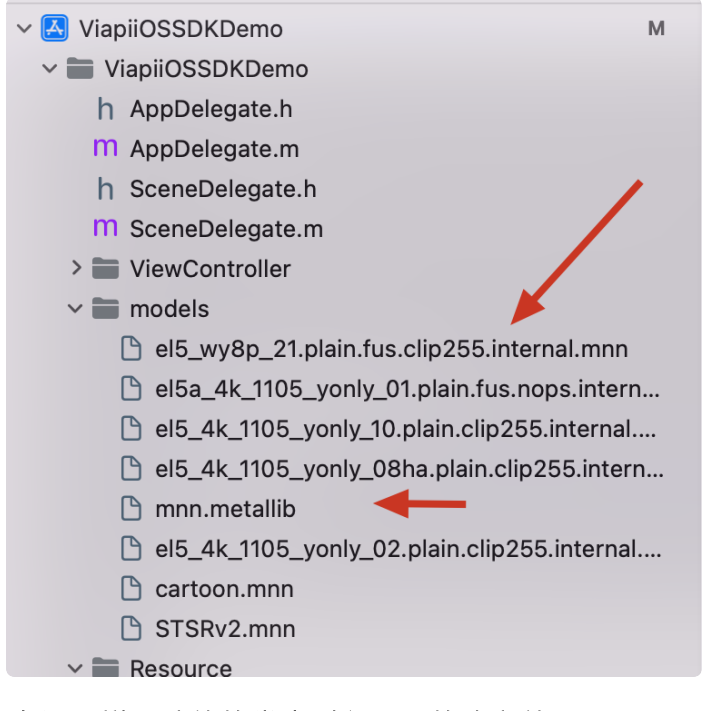

2.在调用增强功能的类中引入下面的头文件:

```
#import <ViapiIosSDK/enhanceProcessor.h>
    //调用代码如下:
    //超分
    NSString *licenseBundlePath = [[[NSBundle mainBundle] bundlePath] stringBy
    AppendingPathComponent:@"License.bundle"];
    NSString *licensePath= [licenseBundlePath stringByAppendingPathComponent:
    @"license/damo-viapi.license"];
    NSString * modelpath = [[NSBundle mainBundle] pathForResource:@"ecbsr_m4c4
    y 4k 1105 yonly 01.plain.clip255.internal" ofType:@"mnn"];
   //init 算法
    self.enhanceProcessor = [[enhanceProcessor alloc]init];
    int result = [self.enhanceProcessor enhanceProcessorCheckLicensePath:licen
    sePath];
    if (result == 0) {
         _glContext = [[EAGLContext alloc]initWithAPI:kEAGLRenderingAPIOpenGLES
    2];
         [self.enhanceProcessor createEnhanceProcessorWithModelPath:modelpath e
    nhanceType:self.enhanceType];
          [self.enhanceProcessor initEnhanceProcessorContext:_glContext];
    }
    else
    \mathcal{L} [ViProgressHub showMessage:[NSString stringWithFormat:@"视频增强检测证书
    失败,错误码%d",result] inView:self.view];
    }
    //打开/关闭调⾊
    [self.enhanceProcessor setUseToning:sender.selected];
    //输出图⽚格式
    _enhanceImage= [self.enhanceProcessor processWithBuffer:pixelBuffer type:
    1];
    //输出pixelBuffer格式
    CVPixelBufferRef videoBuffer = [self.enhanceProcessor processWithPixelBuff
    er:pixelBuffer type:1];
    //释放
    CVPixelBufferRelease(videoBuffer);
    //离开当前页面记得销毁。
    self.enhanceProcessor = nil;
 1
 2
 3
 4
 5
 6
 7
 8
 9
10
11
12
13
14
15
16
17
18
19
20
21
22
23
24
25
26
27
28
29
30
31
32
33
```
三、其他注意

license鉴权报错

- -2001 未定义
- -2011 license未初始化
- -2012 bundleID 与license不一致。
- -2014 license过期
- -2015 不支持当前能力
- -2016 获取bundle ID错误
- -2017 debug过期时间错误
- 常见问题
- 报错一堆std开头的错误时,请导入libc++.tdb
- 如果⽤到ovp\_face\_tracking.framework 请将其调整为Embed&Sign
- 报错一堆cv开头的错误时,请导入opencv2.framework

Bitcode设为NO